**Montage instructie / Gebruikershandleiding Assembly instruction / User manual Instructions de montage / Mode d'emploi Montageanweisung / Gebrauchsanleitung**

### **Remeha Celcia 20 gateway**

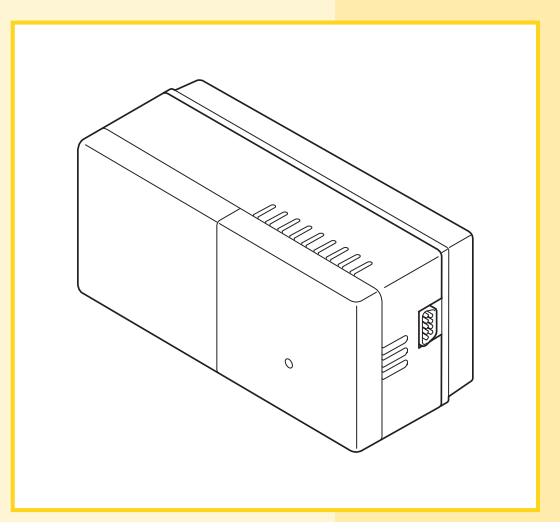

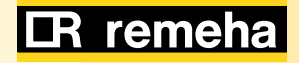

#### 1. Assembly instruction Celcia 20 gateway

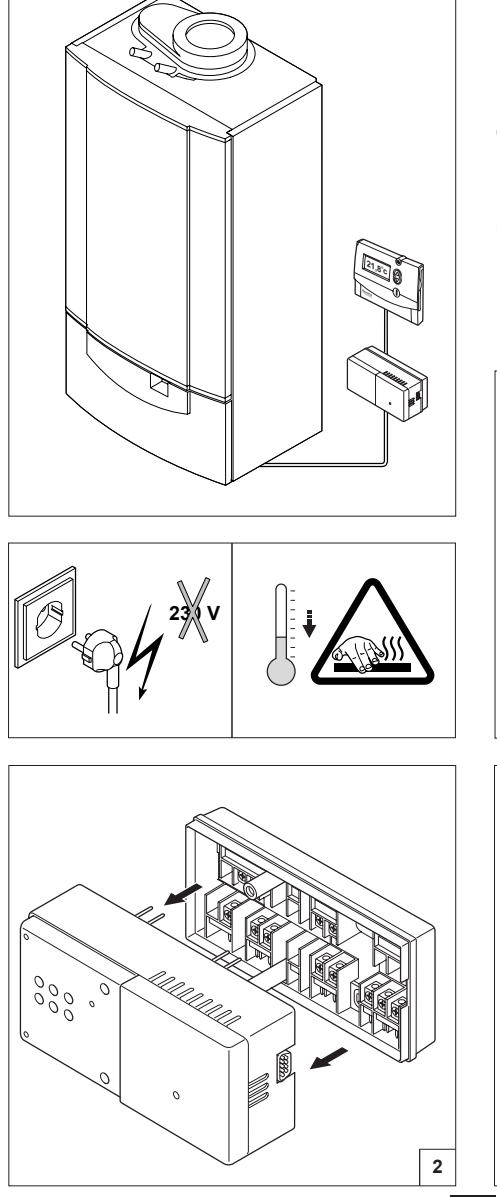

Gateway niet in de ketel monteren

Don't mount the Gateway in the boiler

Ne pas monter le Gateway dans la chaudière

Das Gateway nicht im Kessel montieren

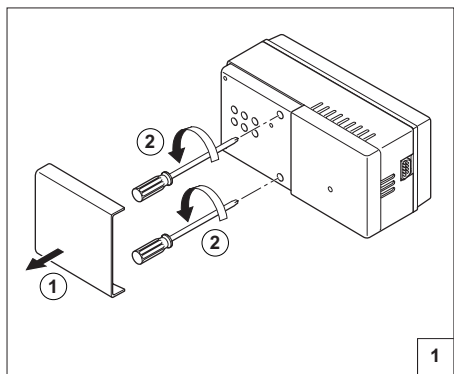

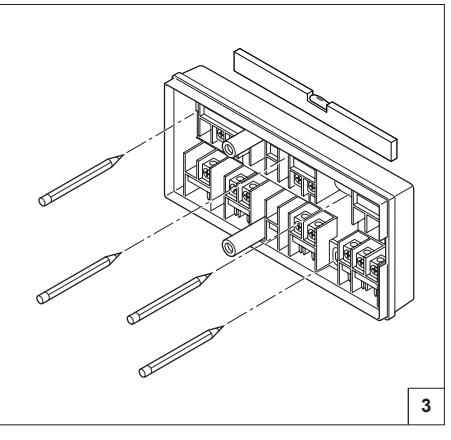

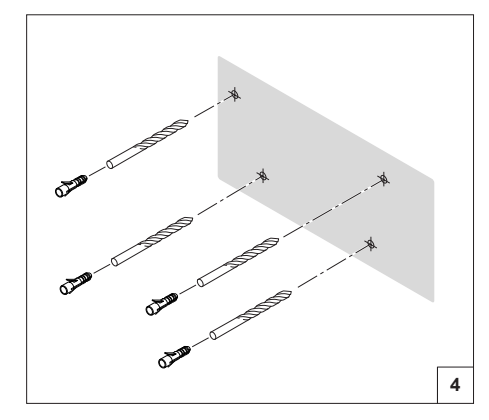

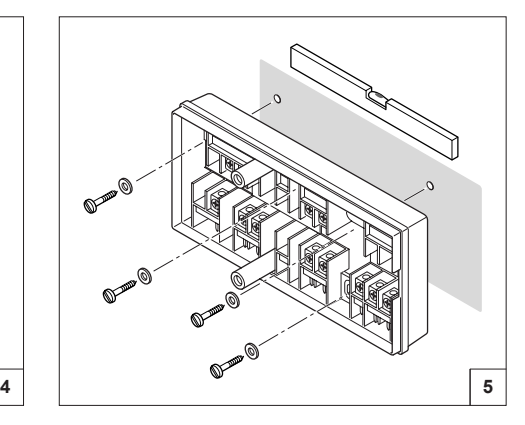

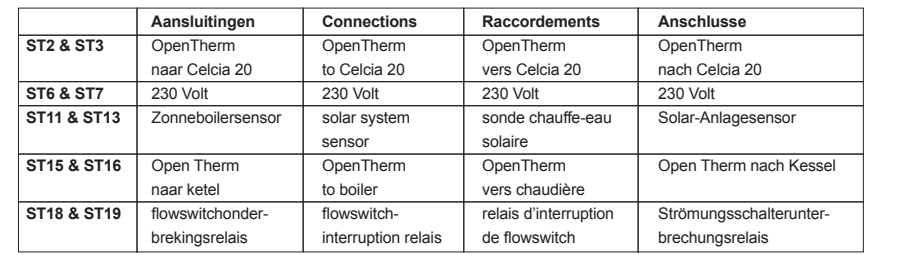

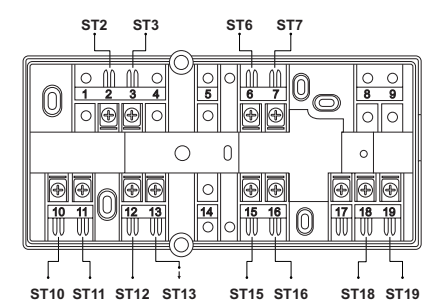

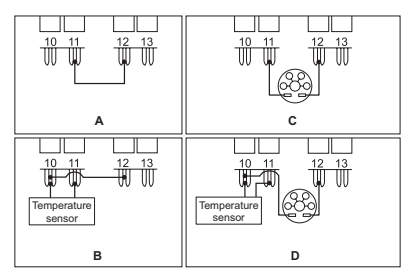

m.

**6**

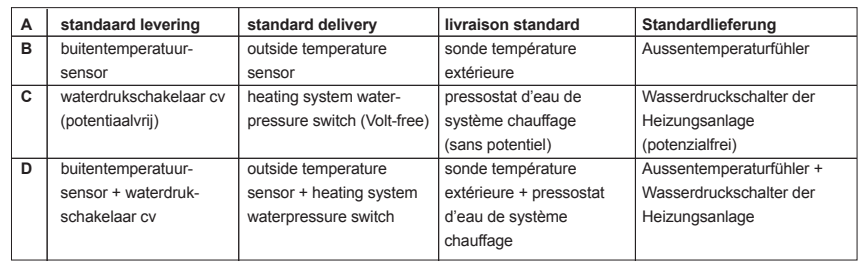

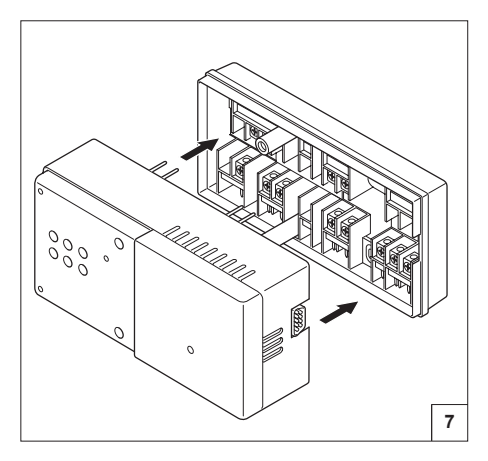

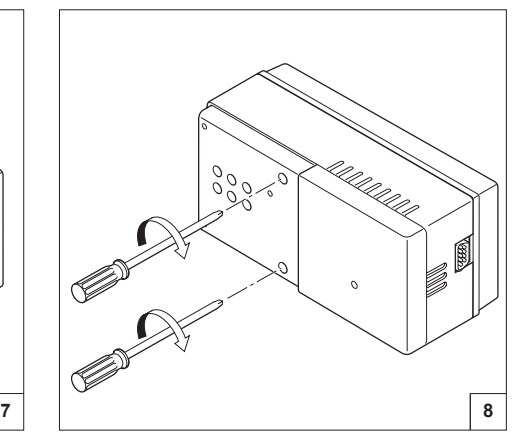

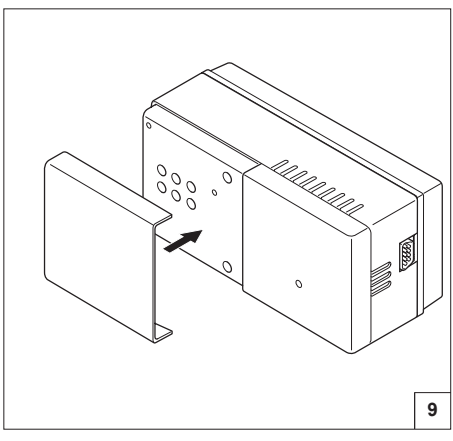

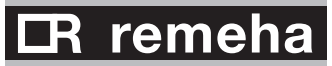

#### **2. Temperatuur instellen met een telefoon**

Door het aansluiten van een modem en een gateway aan de Celcia 20, is het mogelijk d.m.v. een (mobiele) telefoon de gewenste kamertemperatuur in te stellen.

#### **2. Setting temperature by telephone**

By connecting a modem and gateway to the Celcia 20, a (mobile) telephone can be used to set the required room temperature.

#### **2. Réglage de la température avec un téléphone**

En raccordant un modem et une passerelle au Celcia 20, il est possible de régler la température souhaitée à l'aide d'un téléphone (portable).

#### **2. Temperatureinstellung über Telefon**

Wenn Sie ein Modem und ein Gateway an den Celcia 20 anschließen, können Sie die gewünschte Raumtemperatur mit Hilfe eines (Mobil-) Telefons einstellen.

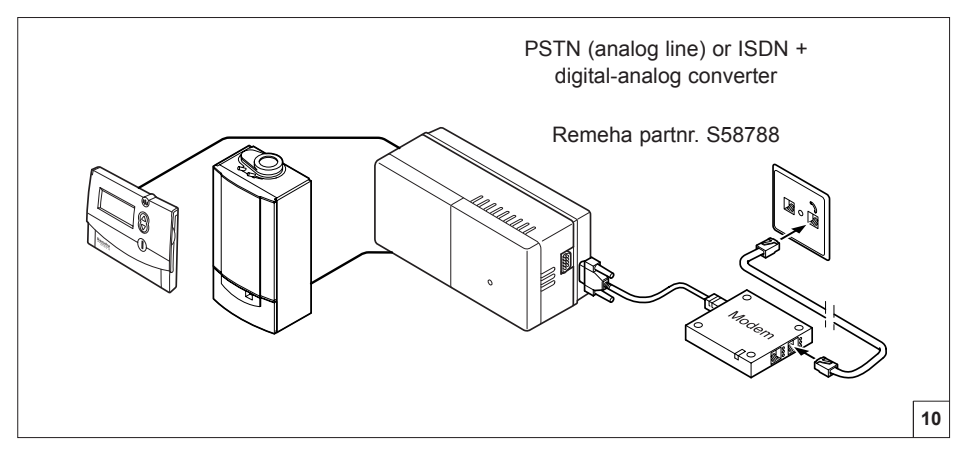

**Modem niet in de ketel monteren Don't mount the modem in the boiler Ne pas monter le modem dans la chaudière Das Modem nicht im Kessel montieren**

• **Opbellen:** kies het telefoonnummer waarop het modem is aangesloten. Het modem pakt op en geeft 3 piepjes als herkenning.

• **Dial up:** select the telephone number for the modem dial-up connection. When the connection is made three tones are heard.

• **Pour appeler :** composez le numéro de téléphone auquel est raccordé le modem. Le modem décroche et émet 3 tonalités à titre de confirmation.

• **Anrufen:** Wählen Sie die Telefonnummer, an die das Modem angeschlossen ist. Das Modem nimmt ab und piept zur Bestätigung drei Mal.

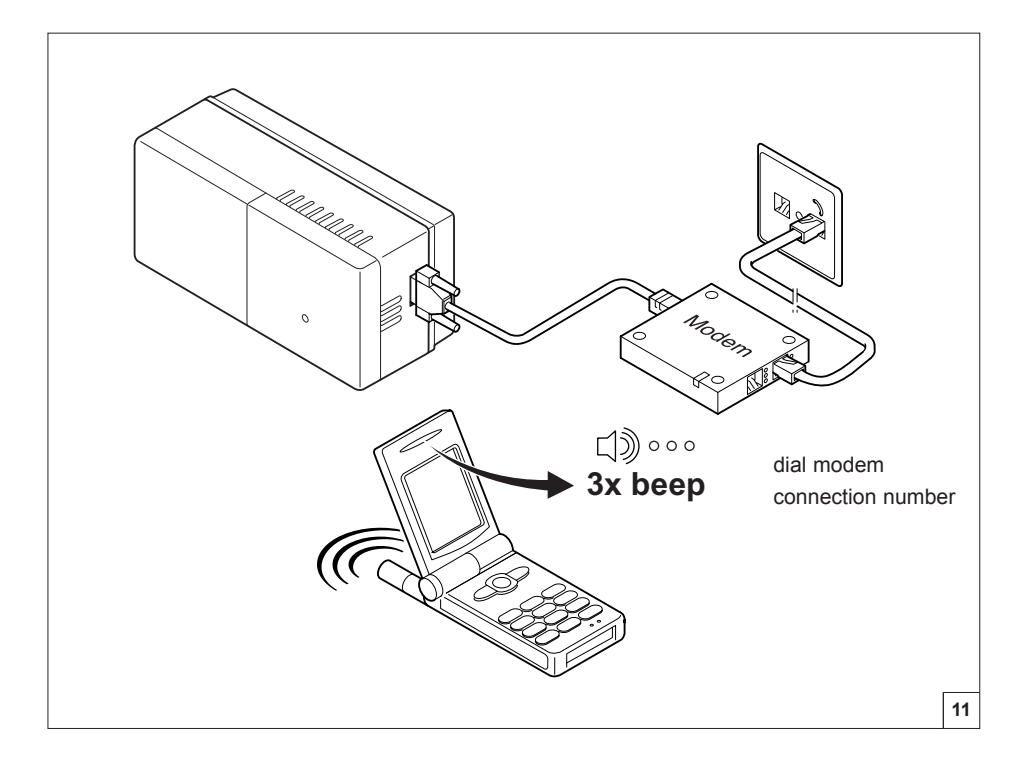

### **IR** remeha

• **PIN-code ingeven:** toets de PINcode in (die in de Celcia 20 is geprogrammeerd). Bevestig met een hekje (#). Als de Celcia 20 de code accepteert, hoort u 3 hoge pieptoontjes, anders 1 lage pieptoon. Bij een foutieve PIN-code kunt u meteen opnieuw proberen, gevolgd door een #. Dit kan maximaal 5 keer.

• **Enter PIN code:** key in the PIN code (code that has been programmed into the Celcia 20). Confirm with hash (#). If the Celcia 20 accepts the code, three highpitched tones will sound, if it does not, one low-pitched tone will be heard. If you entered the wrong PIN code, enter the correct code straightaway followed by #. A maximum of 5 attempts is permitted.

#### • **Pour introduire le**

**code PIN:** introduisez le code PIN (programmé dans le Celcia 20). Confirmez en appuyant sur dièse (#). Si le Celcia 20 accepte le code, vous entendez 3 tonalités aiguës, sinon vous entendez 1 tonalité grave. Si le code PIN est incorrect, vous pouvez retaper le code, suivi du symbole #. Vous avez droit à 5 essais maximum.

• **PIN-Code eingeben:** Geben Sie den PIN-Code ein (der im Celcia 20 programmiert ist). Bestätigen Sie die Eingabe mit Raute (#). Wenn der Celcia 20 den Code akzeptiert, hören Sie 3 hohe Pieptöne, andernfalls einen tiefen Piepton. Bei einem falschen PIN-Code können Sie es sofort erneut versuchen - Eingabe wieder mit # bestätigen. Das ist maximal 5 Mal möglich.

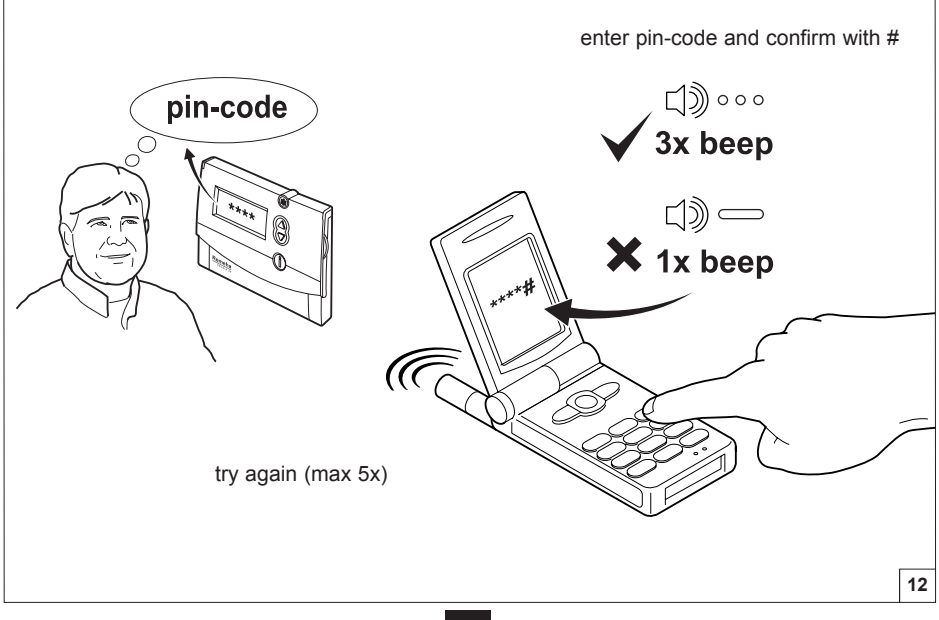

• **Temperatuur ingeven:** toets de gewenste ruimtetemperatuur, gevolgd door een #. Voorbeeld: 152# betekent 15,2°C (temperaturen worden automatisch afgerond naar een veelvoud van 0,2°C). Op het display van de Celcia 20 staat: TELEFOON. Er wordt nu niet meer gekeken naar het klokprogramma. Deze waarde geldt totdat een van de toetsen van de Celcia 20 wordt ingedrukt. Om Celcia 20 via de telefoon terug te zetten naar normaal bedrijf, geeft u als 'temperatuur' op 000#. Als Celcia 20 de waarde accepteert, hoort u 3 hoge pieptoontjes, anders 1 lage pieptoon. U kunt net zo vaak een temperatuur opgeven als u wilt. **Opmerking:** bij temperaturen lager dan 15,2°C wordt de warmwater-eco-functie actief (zie handleiding Celcia 20).

• **Enter temperature:** key in the required room temperature followed by #. Example: 152# means 15.2°C (temperatures are automatically rounded to a multiple of 0.2°C). The text TELEPHONE appears on the Celcia 20 display. The clock program is no longer used. This value is used until one of the Celcia 20 keys is pressed. To reset the Celcia 20 to normal operation over the telephone, enter 000# as the temperature. If the Celcia 20 accepts the entry, three high-pitched tones will sound, if it does not, one low-pitched tone will be heard. You can specify a new temperature as many times as you wish. **Comment:** at temperatures lower than 15.2°C, the hot water-eco-function is activated (see Celcia 20 manual).

• **Pour introduire la température:**

introduisez la température souhaitée,

suivie du symbole #. Exemple : 152# signifie 15,2 °C (les températures sont automatiquement arrondies à un multiple de 0,2 °C). Le message TELEFOON (Téléphone) s'affiche à l'écran du Celcia 20 et celui-ci cesse de fonctionner selon le programme de l'horloge. La valeur introduite reste valable jusqu'à ce que vous appuyiez sur l'une des touches du Celcia 20. Pour rétablir le fonctionnement normal du Celcia 20 par téléphone, introduisez 000# comme température. Si le Celcia 20 accepte cette valeur, vous entendez 3 tonalités aiguës, sinon vous entendez 1 tonalité grave. Vous pouvez introduire une température autant de fois que vous le souhaitez. **Remarque :** pour les températures inférieures à 15,2 °C, la fonction d'économie d'eau chaude est activée (voir le manuel du Celcia 20).

• **Temperatur eingeben:** Geben Sie die gewünschte Raumtemperatur ein und bestätigen Sie die Eingabe mit #. Beispiel: 152# bedeutet 15,2 °C (Temperaturen werden automatisch auf ein Vielfaches von 0,2 °C abgerundet). Auf dem Display des Celcia 20 steht: TELEFOON. Das Zeitprogramm wird jetzt nicht mehr beachtet. Dieser Wert gilt, bis eine der Tasten des Celcia 20 gedrückt wird. Wenn Sie den Celcia 20 telefonisch in den normalen Betrieb zurücksetzen wollen, geben Sie als Temperatur 000# ein. Wenn der Celcia 20 den Wert akzeptiert, hören Sie 3 hohe Pieptöne, andernfalls einen tiefen Piepton. Sie können beliebig oft eine Temperatur eingeben.

**Anmerkung:** Bei Temperaturen unter 15,2 °C tritt die Warmwasser-Sparfunktion in Kraft (siehe Bedienungsanleitung des Celcia 20).

### **IR** remeha

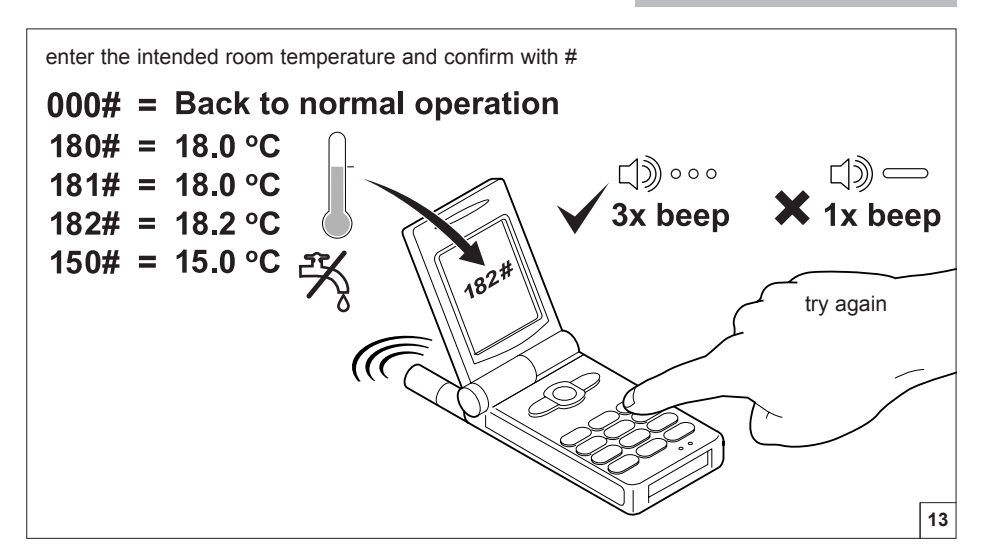

• **Sessie beëindigen:** verbreek de telefoonverbinding. Let op: u kunt pas na 30 seconden opnieuw inbellen.

• **End session:** hang up. Note: you will not be able to dial in again for 30 seconds.

• **Pour mettre fin à une session:** coupez la communication téléphonique. Attention : vous ne pouvez rappeler qu'au bout de 30 secondes.

• **Sitzung beenden:** Beenden Sie die Telefonverbindung. Achtung: Sie können erst nach 30 Sekunden erneut anrufen.

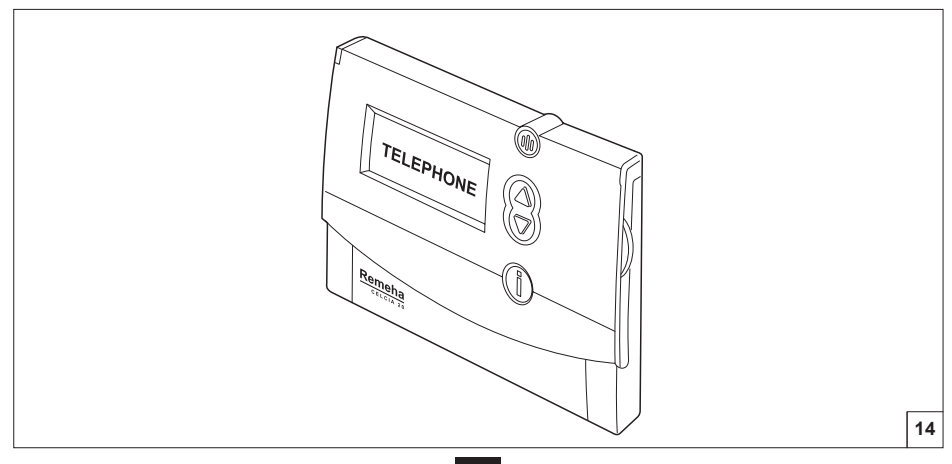

#### **3. Koppeling met een PC**

Door een PC te koppelen - via een modem of een nulmodemkabel - aan de gateway, zijn alle instellingen van Celcia 20 en gateway op te vragen en te wijzigen. De software hiervoor kunt u downloaden van http://nl.remeha.com. In deze software zijn 6 menu-items beschikbaar. Zie tabel voor een toelichting.

#### **3. Link with a PC**

Connecting a PC to the gateway (using a modem or null modem cable) allows you to retrieve and change any Celcia 20 and gateway setting. The required software can be downloaded from http: //nl.remeha.com. IIn this software are 6 menu-items available. See table for explanation.

#### **3. Liaison avec un PC**

En reliant un PC à la passerelle à l'aide d'un modem ou d'un câble faux modem, vous pouvez consulter et modifier tous les réglages du Celcia 20 et de la passerelle. Vous pouvez télécharger les logiciels nécessaires sur le site http: //nl.remeha.com. Le software a 6 menus. Voir la table pour l'information

#### **3. An einen PC anschließen**

Wenn Sie einen PC über ein Modem oder ein Nullmodemkabel an das Gateway anschließen, können Sie alle Einstellungen des Celcia 20 und des Gateways abrufen und ändern. Die hierfür erforderliche Software können Sie unter http://nl.remeha.com herunterladen. In dieser Software sind 6 Menu-Punkte verfügbar.

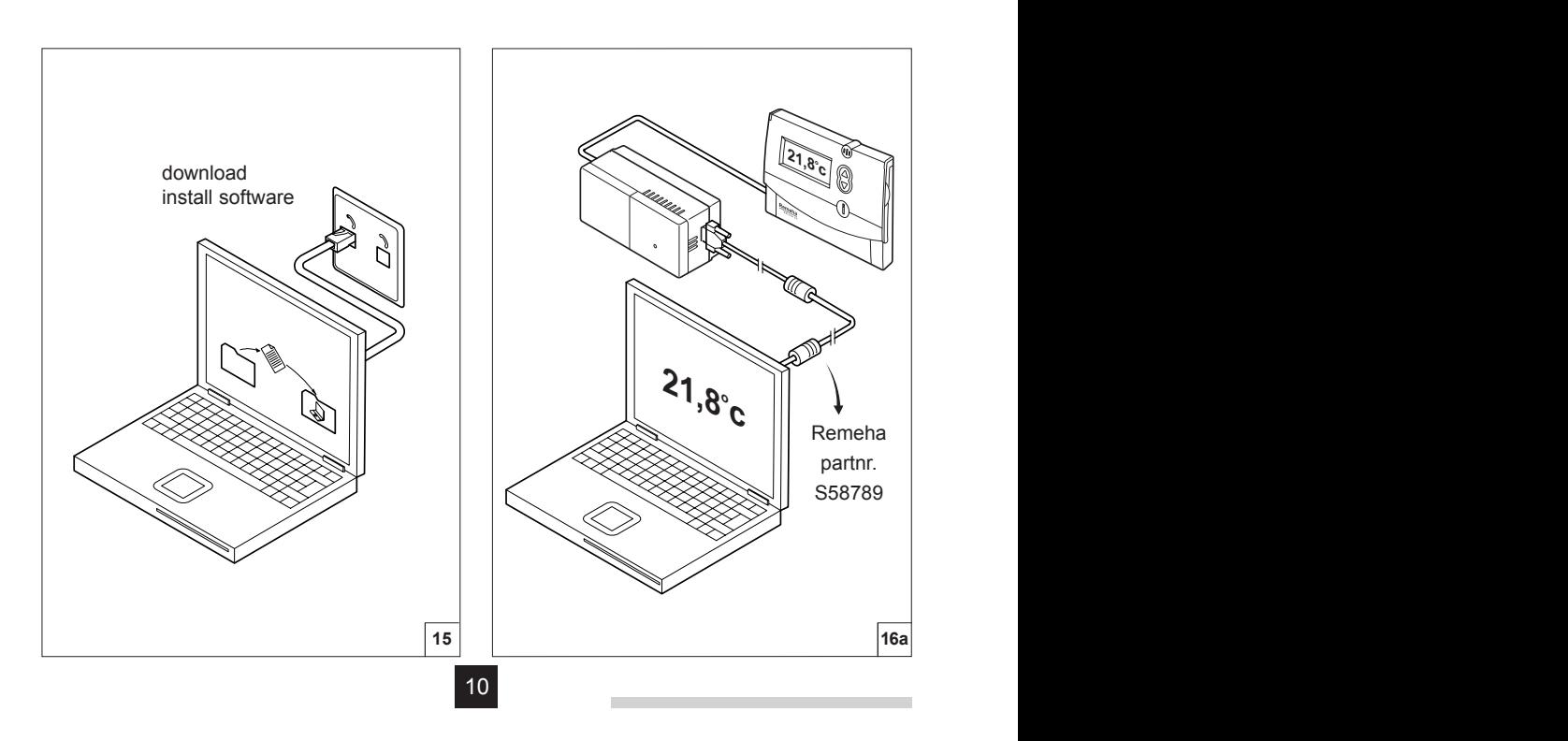

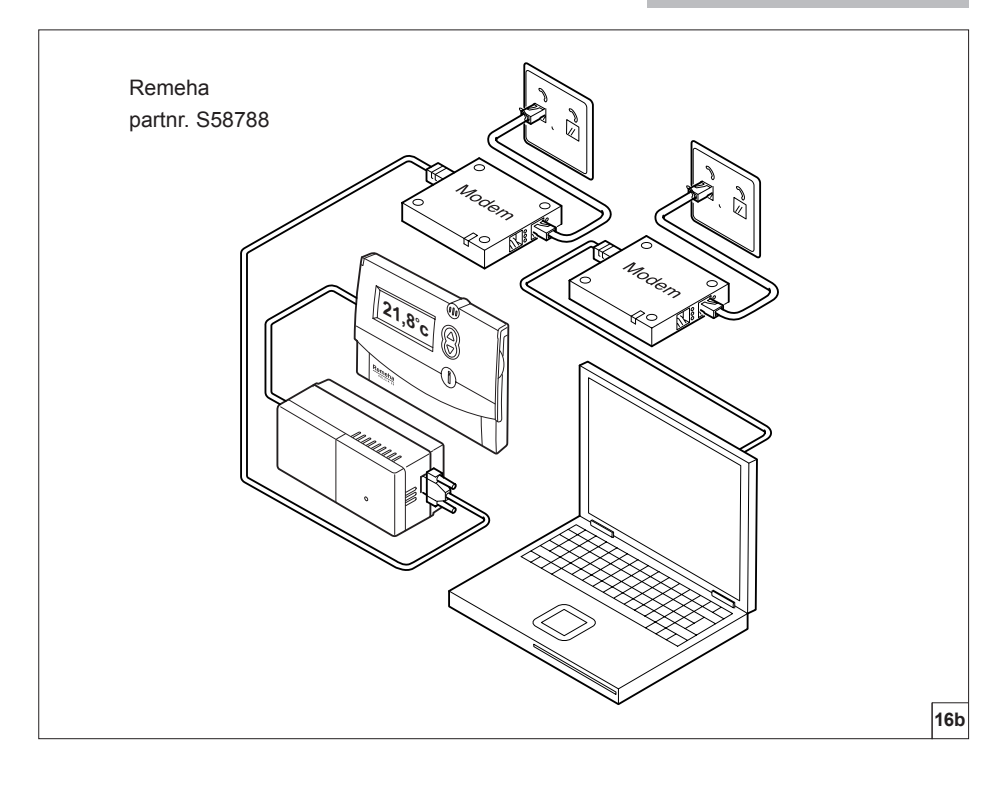

m.

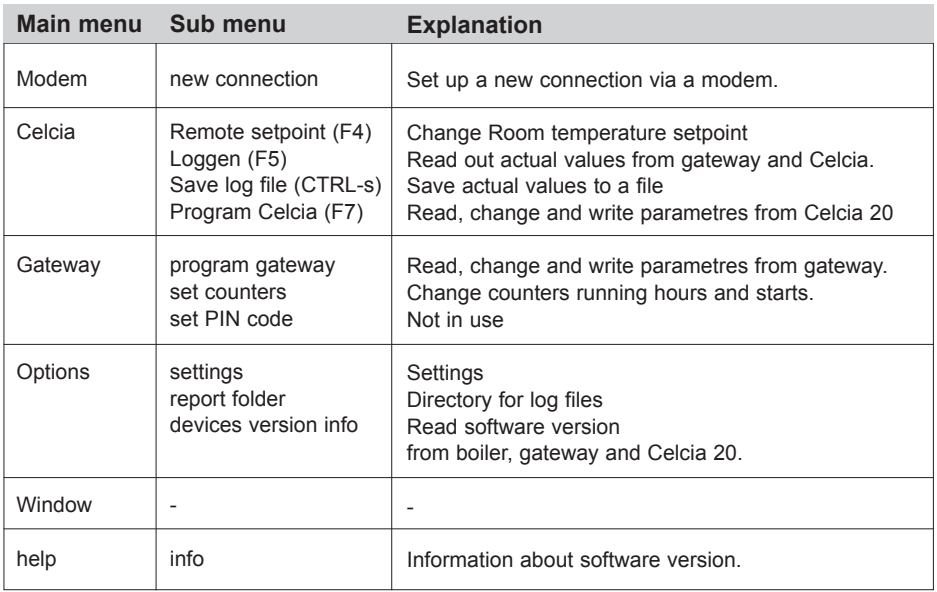

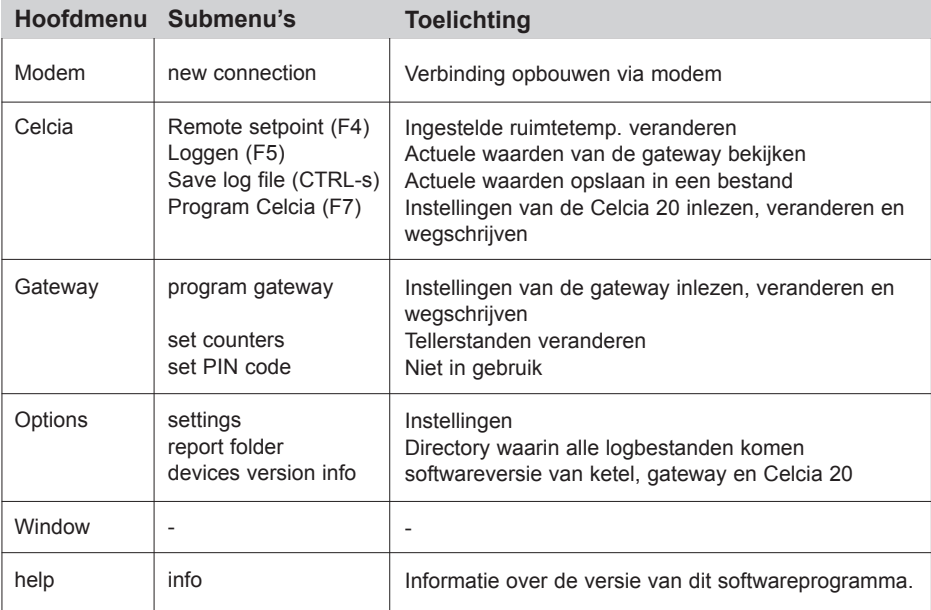

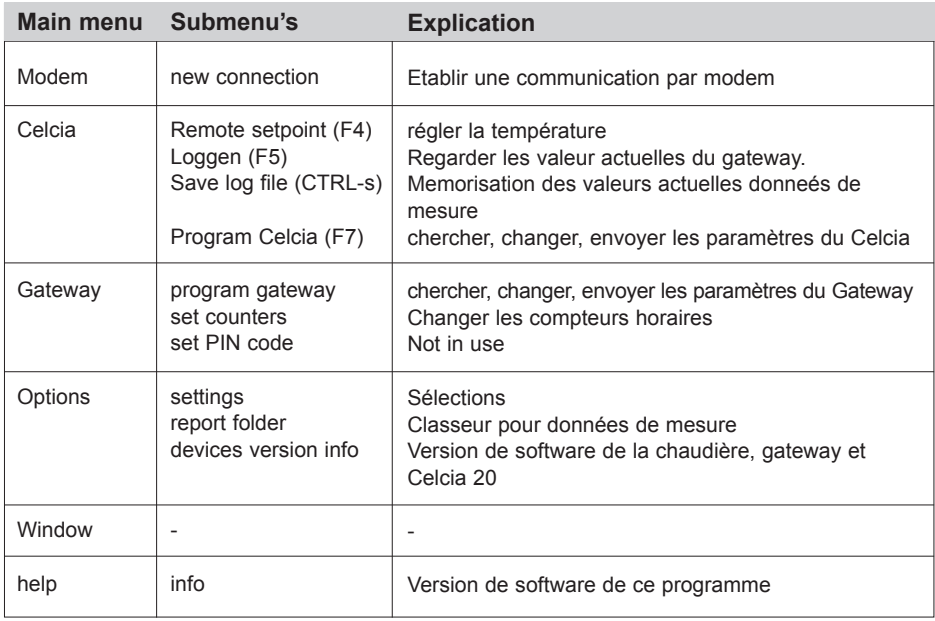

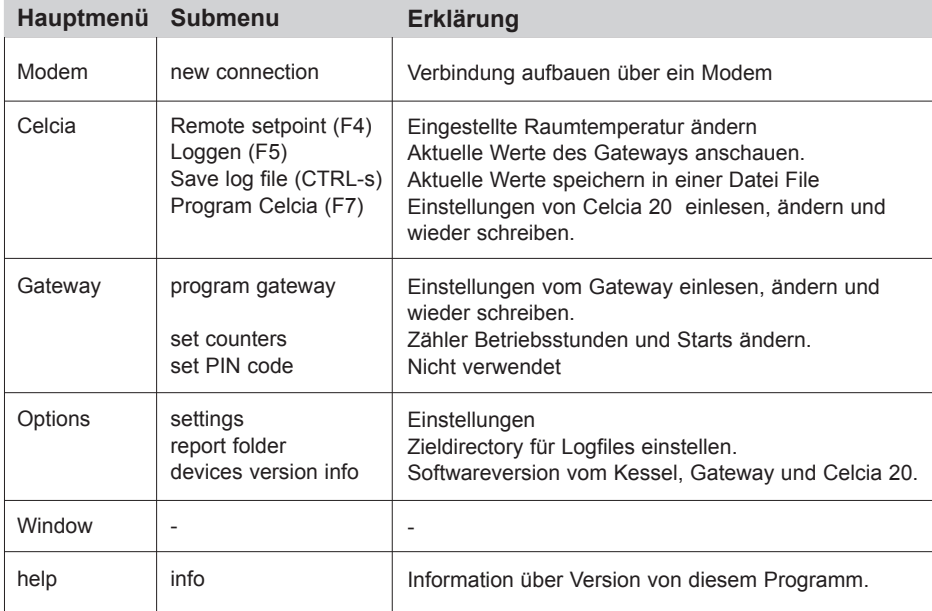

#### **4. Reset tellers**

In de gateway worden tellers bijgehouden voor het aantal branduren en starts van de ketel, gescheiden voor cv- en warmwaterbedrijf. Deze standen zijn uit te lezen op de Celcia 20 middels de infoknop "i", als de draaiknop op MENU staat.

Om deze tellers op 0 te zetten, moet tijdelijk de PIN-code in Celcia 20 op 0012 gezet worden. Zie hiervoor de documentatie bij Celcia 20. Druk daarna net zo vaak op de infoknop i totdat RST TELL op het display verschijnt. Druk vervolgens op OK. Zet de PIN-code tenslotte terug op de gewenste waarde.

#### **4. Resetting counters**

Counters in the gateway record the number of operating hours and boiler starts. There are separate counters for central heating and domestic hot water. Use the info button ..i" (with the rotary knob set to MENU) to view the readings on the Celcia 20.

To reset the counters to 0, temporarily set the PIN code in the Celcia 20 to 0012. See the Celcia 20 documentation for further details. Then press the info button i until RST TELL appears on the display. Press OK. Finally, reset the PIN code to the required value.

#### **4. Remise à zéro des compteurs**

La passerelle comporte des compteurs permettant de calculer le nombre d'heures de fonctionnement et le nombre de démarrages

de la chaudière, tout en faisant la distinction entre le fonctionnement chauffage central et le fonctionnement ECS.

Vous pouvez consulter l'état de ces compteurs sur le Celcia 20 au moyen du bouton d'information "i", quand le bouton rotatif se trouve sur MENU.

Pour remettre les compteurs à zéro, vous devez provisoirement définir le code PIN du Celcia 20 sur 0012. Pour obtenir davantage d'informations à ce sujet, consultez la documentation du Celcia 20. Ensuite, appuyez le nombre de fois nécessaire sur le bouton d'information i pour que RST TELL s'affiche. Enfin, appuyez sur OK et redéfinissez le code PIN sur la valeur souhaitée.

#### **4. Zähler zurücksetzen**

Im Gateway werden die Zähler für die Anzahl der Brennstunden und Starts des Kessels nach Heizungs- und Warmwasserbetrieb getrennt gespeichert. Die Zählerstände können am Celcia 20 durch Druck auf die Infotaste ..**i**" abgerufen werden, wenn der Wählschalter auf MENU steht.

Um die Zähler zurückzusetzen, müssen Sie den PIN-Code des Celcia 20 zeitweilig auf 0012 setzen. Sehen Sie dazu in der Dokumentation des Celcia 20 nach. Drücken Sie so oft auf die Infotaste i", bis RST TELL auf dem Display angezeigt wird. Drücken Sie anschließend auf OK. Setzen Sie den PIN-Code schließlich wieder auf den gewünschten Code zurück.

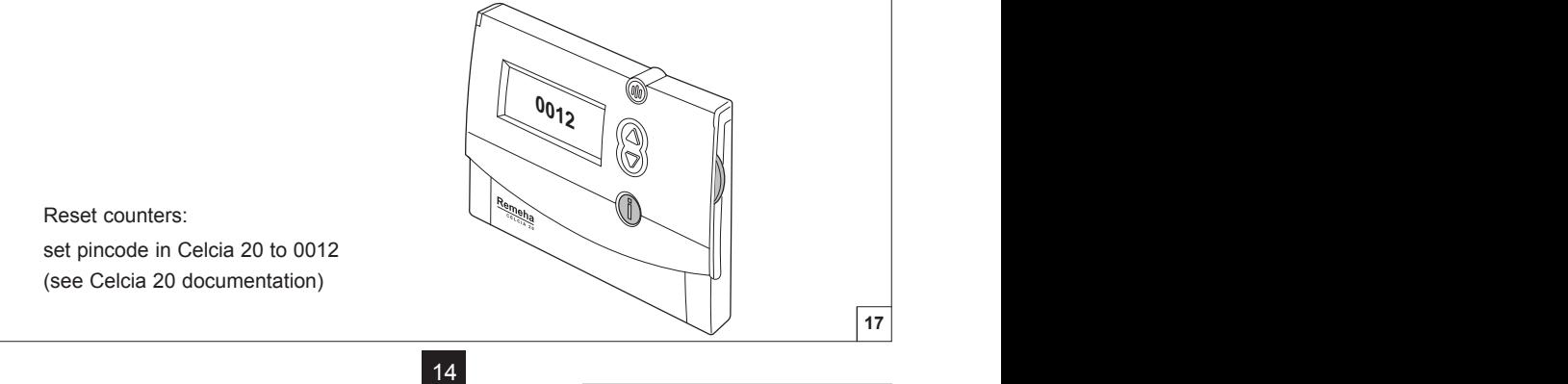

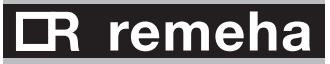

#### **5. Aansluiten op zonneboilersysteem**

Als het water in een zonneboiler warmer is dan 60°C, is het niet nodig dat de combiketel in bedrijf komt bij een kleine tapping. De gateway meet de temperatuur in de zonneboiler (middels een klemvoeler) en onderbreekt de stromingsschakelaar. Bij de Quinta en Selecta is hiervoor een aparte kabelset beschikbaar; bij de Remeha Avanta gaat dit via de OpenTherm verbinding en hoeven er dus geen extra kabels aangesloten te worden.

#### **5. Connection to solar boiler system**

If the water in a solar boiler is hotter than 60°C, there is no need for the combi-boiler to start up if only a small amount of water is required. The gateway measures the temperature in the solar boiler (using a clamp sensor) and interrupts the flow switch. On the Quinta and Selecta, a separate cable set is available for this purpose. The Remeha Avanta uses the OpenTherm connection for this purpose and therefore no additional cables need to be connected.

#### **5. Raccordement à un système de ballon ECS solaire**

Si la température de l'eau du ballon ECS solaire est supérieure 60 °C, il n'est pas nécessaire de mettre la chaudière combinée en service pour un petit prélèvement. La passerelle mesure la température dans le ballon ECS solaire (au moyen d'une sonde à collier de serrage) et coupe le flow switch. Sur la Quinta et la Selecta, un jeu de câbles séparé est disponible à cet effet. Sur la Remeha Avanta, l'opération s'effectue via la liaison OpenTherm ; il ne faut donc pas brancher de câbles supplémentaires.

#### **5. An ein Solarboilersystem anschließen**

Wenn das Wasser in einem Solarboiler heißer als 60 °C ist, braucht der Kombikessel nicht einzuschalten, wenn nur wenig Wasser entnommen wird. Das Gateway misst die Temperatur im Solarboiler (über einen Klemmsensor) und unterbricht den Strömungsschalter. Beim Quinta und Selecta ist hierfür ein separater Kabelsatz erhältlich; beim Remeha Avanta erfolgt dies über die OpenTherm-Verbindung, sodass der Anschluss zusätzlicher Kabel nicht erforderlich ist.

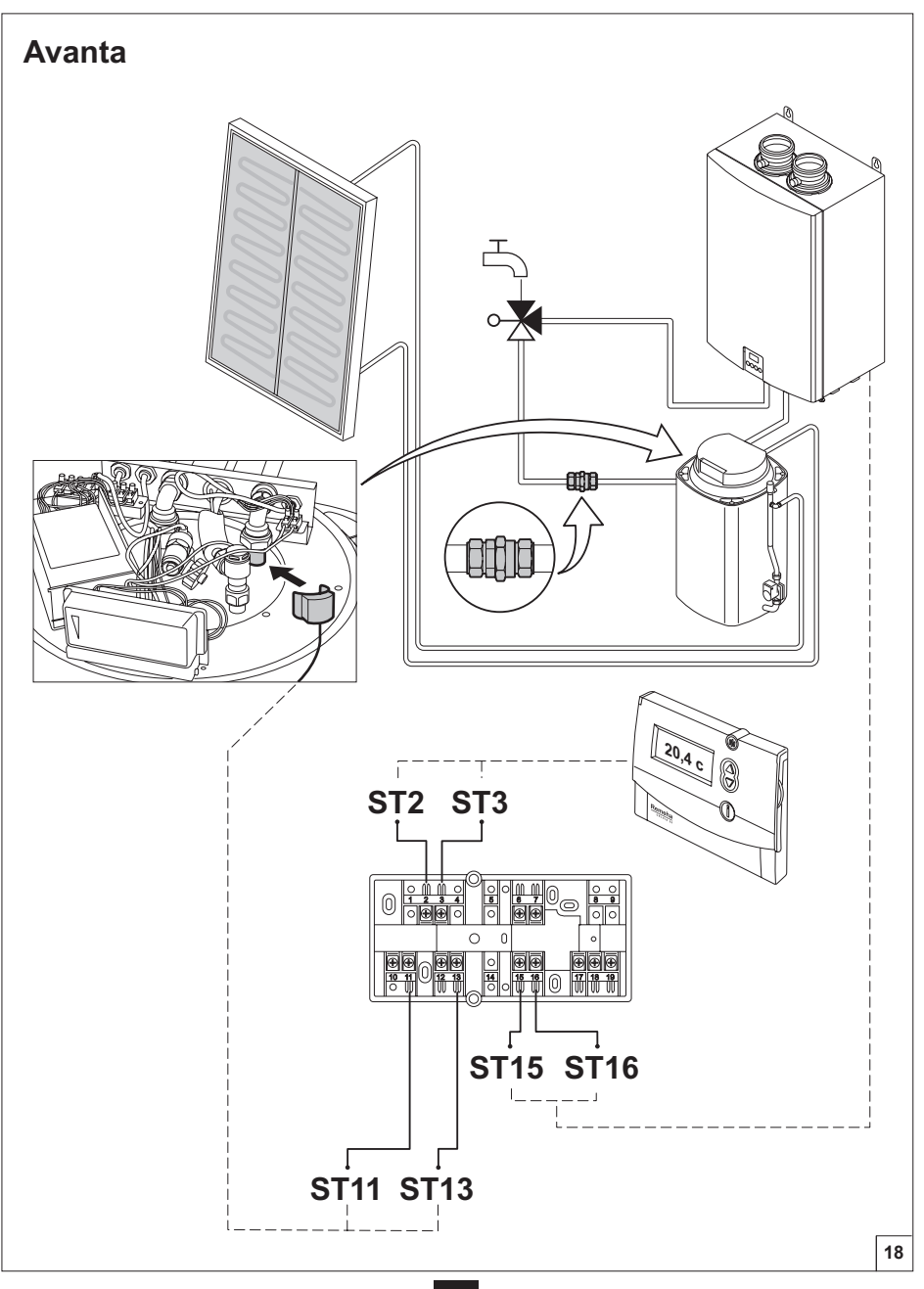

 $16$ 

m

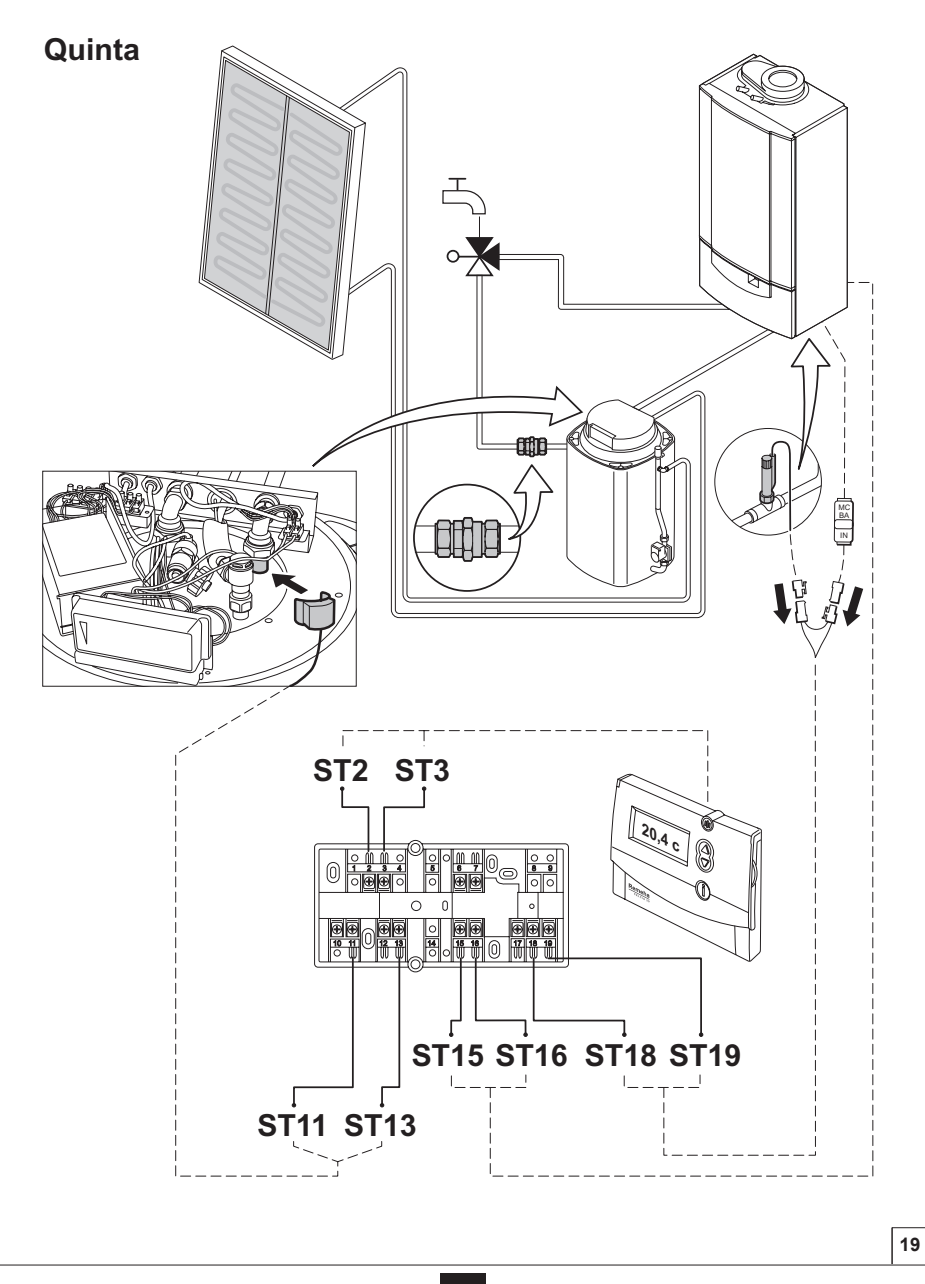

m

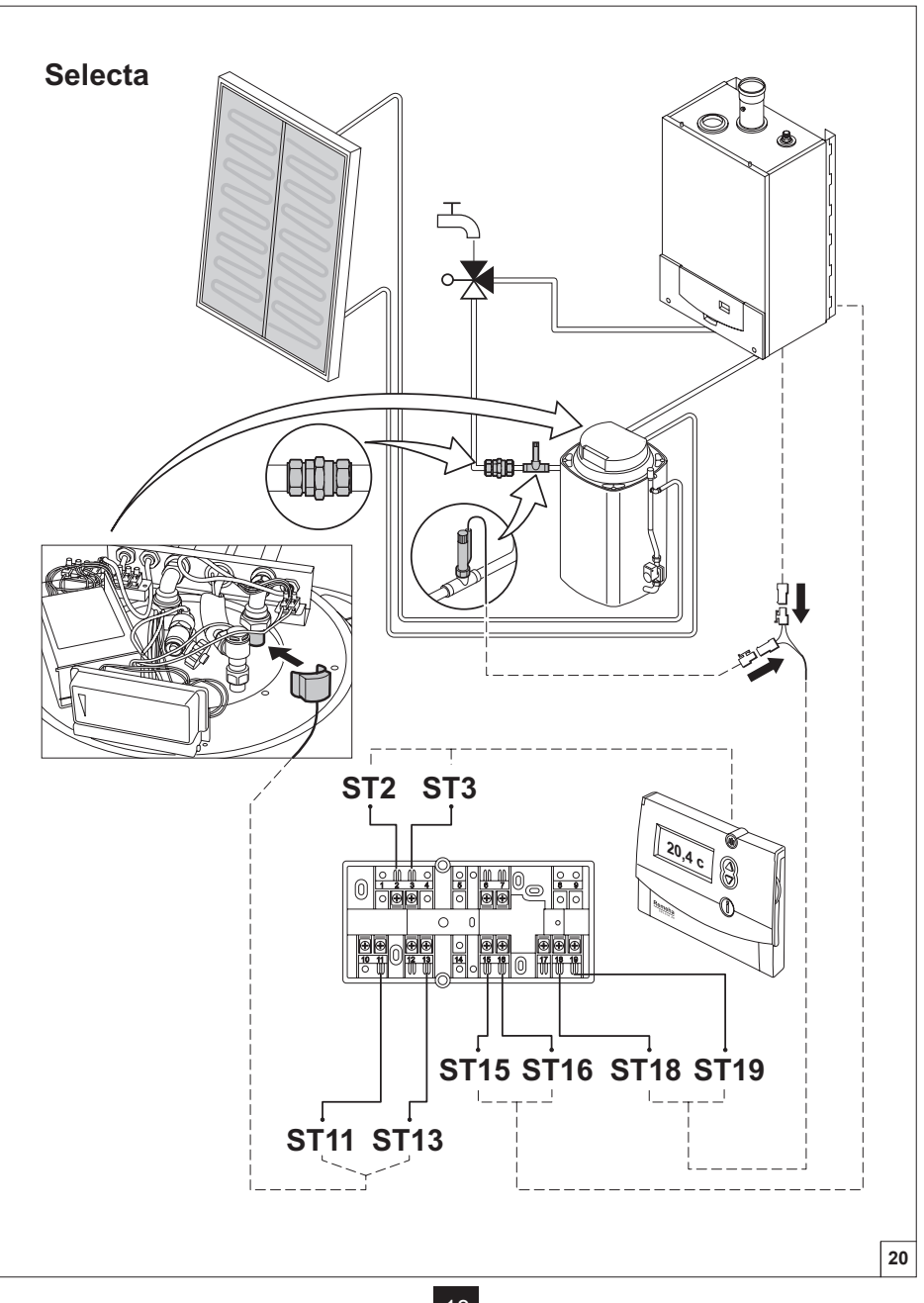

#### **6. Oplossen van problemen**

Foutcodes op display Celcia 20

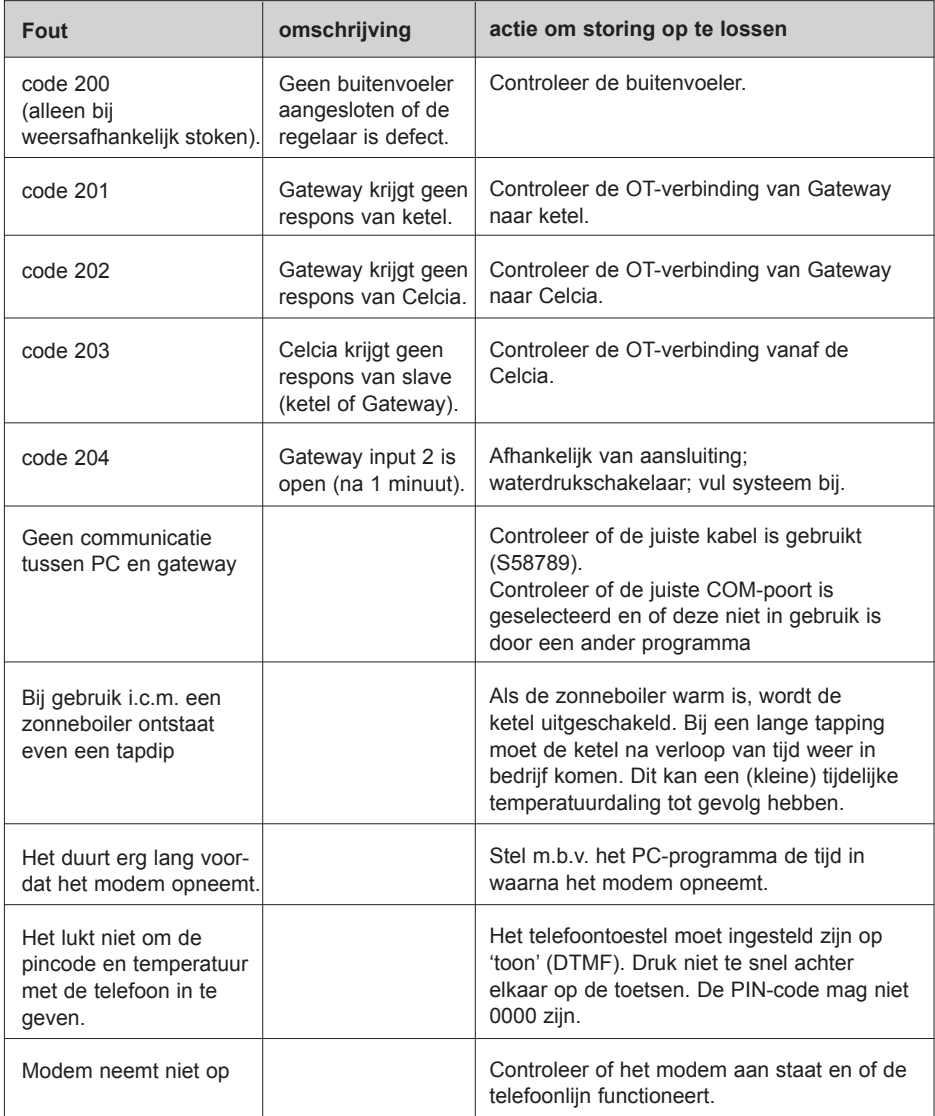

m.

#### **6. Trouble shooting**

Error codes on display Celcia 20

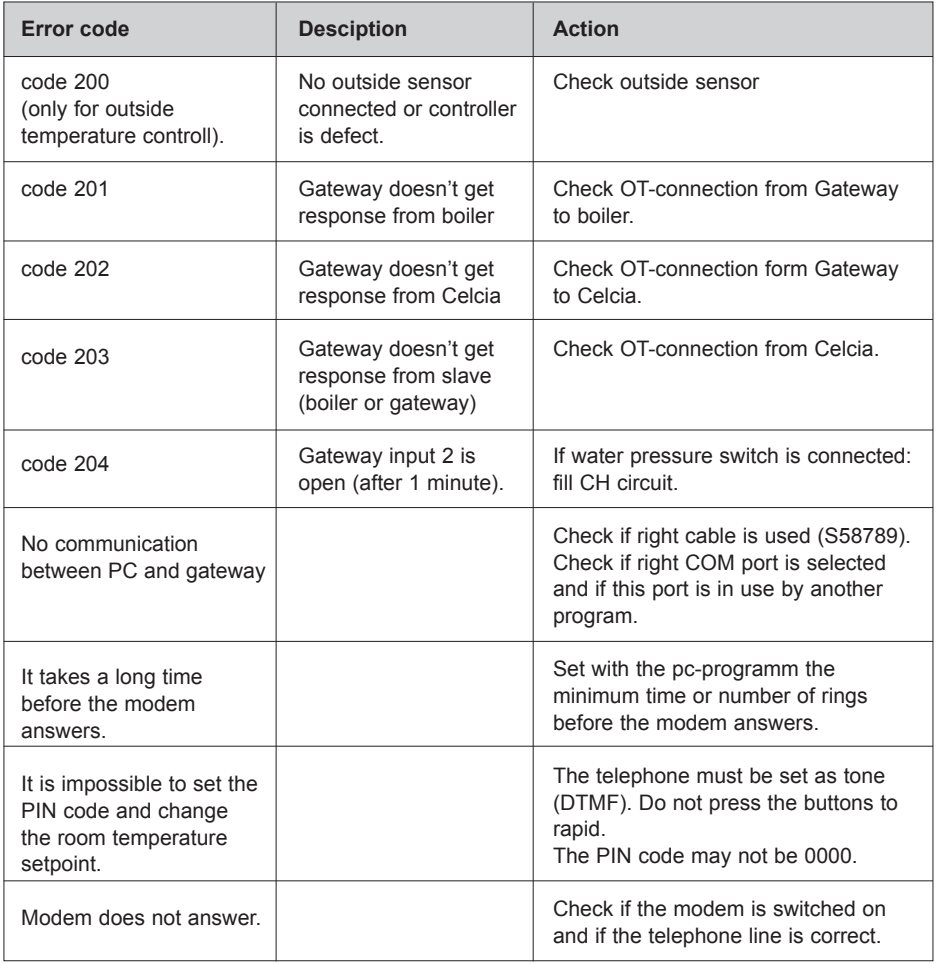

#### **6. Résolution des problèmes**

Codes d'erreur sur l'afficheur du Celcia 20

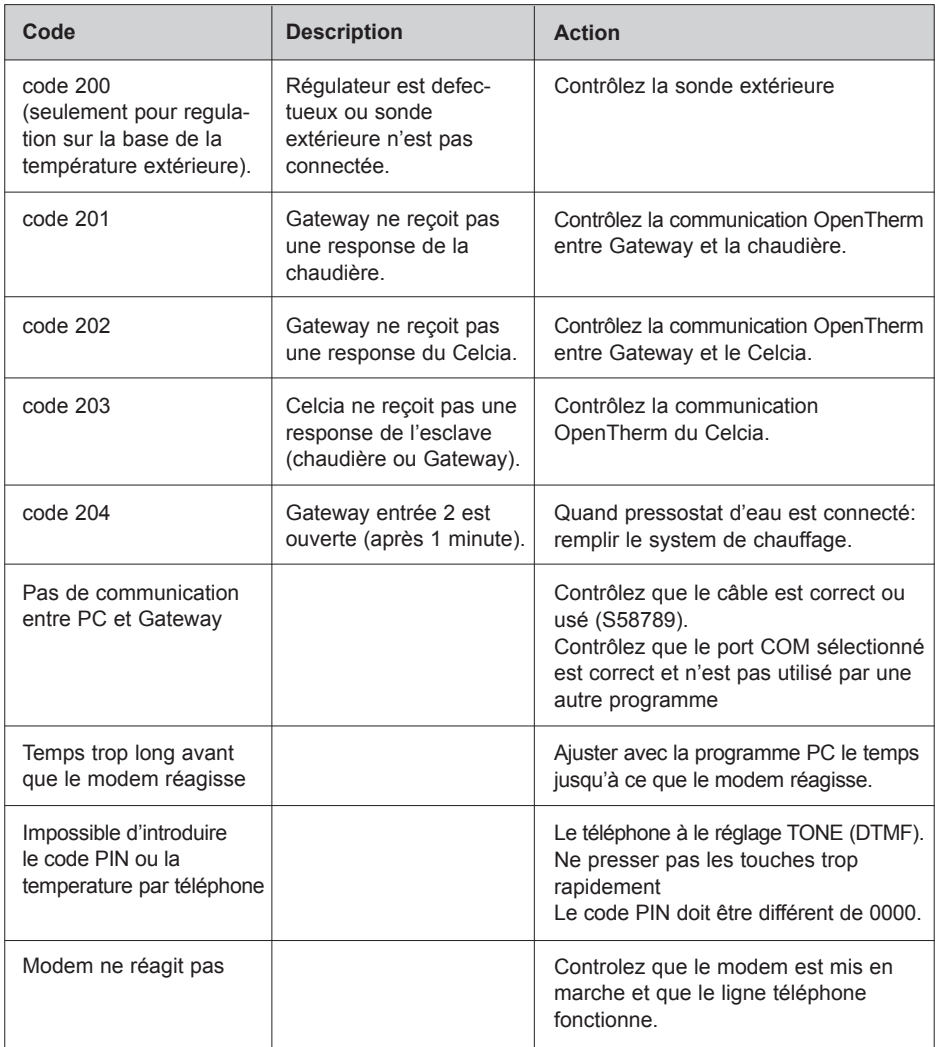

m

#### **6. Lösen von Problemen**

Fehlerkodes am Display Celcia 20

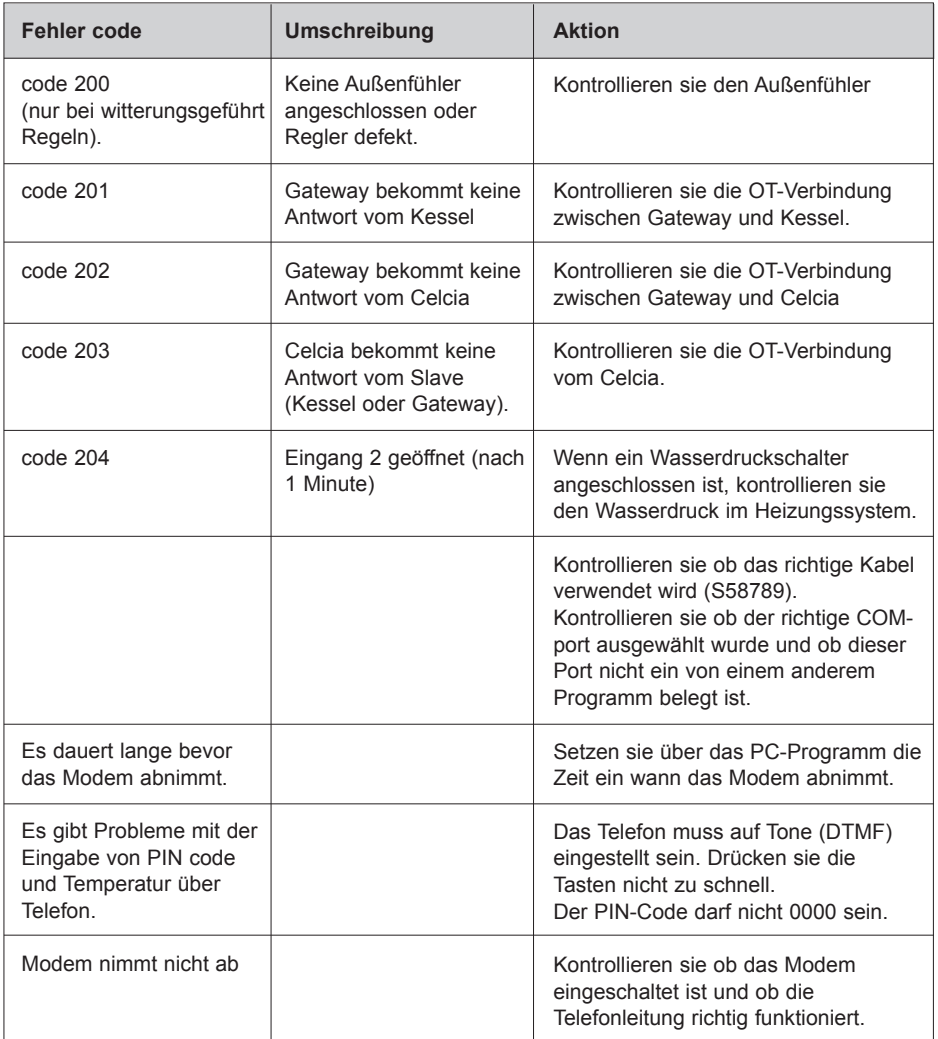

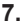

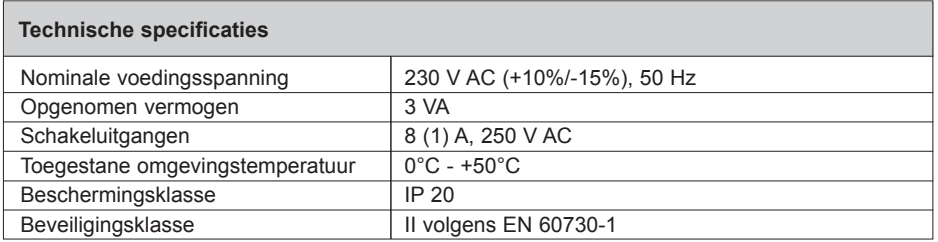

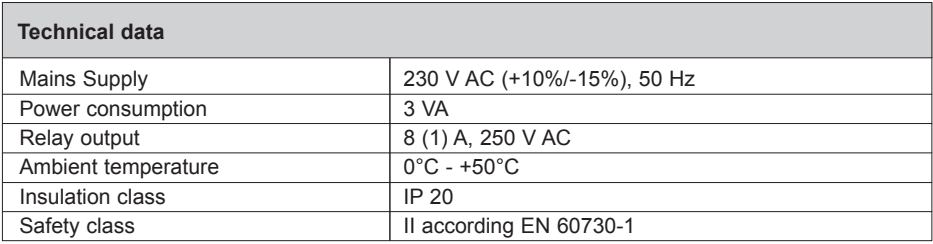

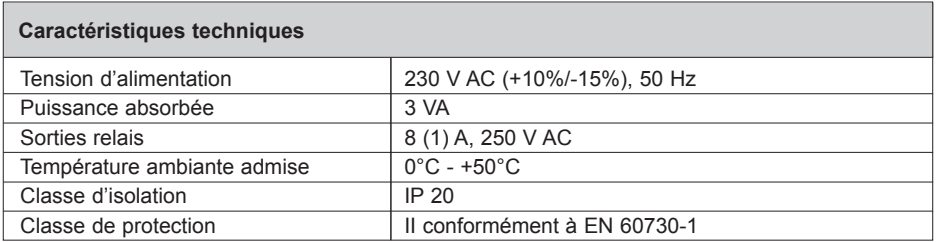

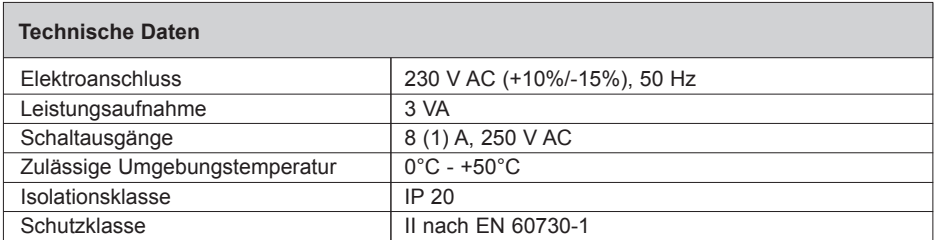

- **NL Remeha B.V.** Postbus 32 7300 AA APELDOORN **Netherlands** Tel: \*31 55 5496969 Fax:\*31 55 5496496 nl.remeha.com remeha@remeha.com
- **GB Broag Ltd.**

Remeha House Molly Millars Lane RG41 2QP WOKINGHAM, Berks. United Kingdom Tel: \*44 118 9783434 Fax:\*44 118 9786977 uk.remeha.com

- **F Remeha France S.A.** Siège et Services Commerciaux: ACTIMART II 1140, Rue André Ampère 13851 Aix-en-Provence Cédex 03 France Tél. 04 42 24 59 70 Fax 04 42 24 59 79 fr.remeha.com secretariat@remeha.fr
- **D Remeha Wärmetechnik GmbH** Bischofstrasse 96 47809 KREFELD Germany Tel: \*49 2151 5587-0 Fax:\*49 2151 542445 de.remeha.com remeha@remeha.de
- **B J.L. Mampaey BVBA** Uitbreidingstraat 54 2600 ANTWERPEN Belgium Tel: \*32 3 2307106 Fax:\*32 3 2301153 www.mampaey.be info@mampaey.be
- **B Thema S.A**. 6, Avenue de l'expansion 4460 GRACE-HOLLOGNE Belgium Tel: \*32 4 2469575 Fax:\*32 4 2469576 www.thema-sa.be info@thema-sa.be

**CH Cipag S.A.** Zone Industrielle Le Verney 1070 PUIDOUX-GARE Switzerland<br>Tel: \*41 21 9266666 Tel: \*41 21 9266666 Fax:\*41 21 9266633 www.cipag.ch contact@cipag.ch

- **A Heizbösch Walter Bösch K.G.** Grüttstrasse 11 6890 LUSTENAU Austria Tel: \*43 5577 8131-0 Fax:\*43 5577 8131250 www.heizboesch.at info@heizboesch.at
- boilers@broag-remeha.com **H Marketbau Remeha Kft.** Népfürdö u.19/E. 1138 BUDAPEST Hungary Tel: \*36 1 359 2993 Fax:\*36 1 359 2591 remeha@axelero.hu
	- **H Marketbau Remeha Kft.** Gyár u. 2. Ipari Park 2040 BUDAÖRS Hungary Tel: +36 23 503 980 Fax: +36 23 503 981 remeha@remeha.hu www.remeha.hu
	- **I Paradigma S.r.l.** Via Europa, 38 25070 PONTE CAFFARO BS Italy Tel: \*39 365 905003 Tel: \*39 365 905004<br>Fax:\*39 365 905004 www.paradigmaitalia.it info@paradigmaitalia.it

**IRL Euro Gas Ltd.** Unit 38, Southern Cross Business Park Boghall Road, Bray, Co WICKLOW Ireland<br>Tel: \*353 12868244 Tel: \*353 12868244 Fax:\*353 12861729 www.eurogas.ie sales@eurogas.ie

**E Cuatrocesa S.A.** Av. General, 8 Poligono Industrial Paracuellos 28860 PARACUELLOS DEL JARAMA (MADRID) **Spain** Tel: +34 91 658 18 88 Fax: +34 91 658 30 77

**E Termibarna S.A.** C. Zamora 55-50 08005 BARCELONA Spain<br>Tel: \*34 3 3000204 Tel: \*34 3 3000204 Fax:\*34 3 3009558

**E Cuatrocesa S.A.** Aragoneses 14 Poligono Industrial de Alcobendas 28108 ALCOBENDAS (Madrid) Spain Tel: \*34 1 6612786 Fax:\*34 1 6610023

**E D.A.C. S.A.** Tomás A. Edison 29 Poligono Cogullada 50014 ZARAGOZA Spain Tel: \*34 76 464076 Fax:\*34 76 471311 www.dac.es dac@dac.es

**E Norte Comercial Organización S.A.** Puerto Real Bidea 3 Carretera Asúa Erletxes 48180 LOIU (Vizcaya) Spain Tel: \*34 94 4710333 Fax:\*34 94 4711152

**E Norte Comercial Organización S.A.** Bereteage Bidea, 19 48180 LOIU (Vizcaya) Spain

Tel: +34 94 471 03 33 Fax: +34 94 471 11 52 E-mail: nco@nco.es

**BIH Brugman BH d.o.o.** Blazujski Drum bb 71215 BLAZUJ - SARAJEVO Bosnia and Herzegovina Tel: \*38 7 33 623090 Fax:\*38 7 33 623090 office@brugman.com.ba

**SE Osby Parca AB** P.O. Box 93 28322 OSBY Sweden Tel: \*46 479 15300 Fax:\*46 479 13388 www.osbyparca.se info@osbyparca.se

#### **© Copyright**

All technical and technological information contained in these technical instructions,

as well as any drawings and technical descriptions supplied, remain our

property and shall not be multiplied without our prior consent in writing.

Ours is a policy of continuous development. We reserve the right to alter

specifications without prior notification.

Subject to alterations

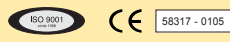

#### **Remeha B.V.**

P.O. Box 32 NL-7300 AA Apeldoorn Phone: (055) 549 69 69 Fax: (055) 549 64 96 E-mail: remeha@remeha.com Internet: http://www.remeha.com

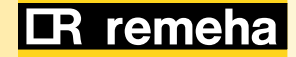